**DEFENDER** page 1

## Set Report as a Favorite

- 1. Click the "Reports" icon on the menu bar
- 2. Select the desired report type
- 3. Select a time scale
- 4. Check the device(s) to be included in the report
- 5. Click on "Save as Favorite" button

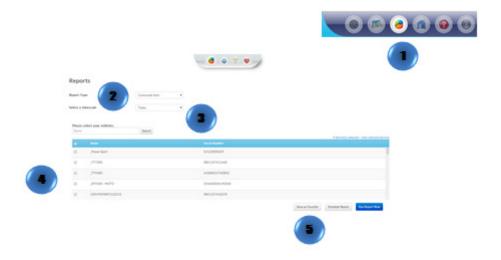